## 那覇市防災・気象情報メール 登録手順のご案内

## ● ご登録の前に

- ●メール配信サービスの利用規約に同意していただいた上で、ご登録をお願いいたします。
- ●「 @sg-p.jp 」ドメインあるいは「naha@sg-p.jp」のアドレスからのメールの受信を許可する設定を行ってください。
- ●URL付きメールの受信を許可する設定を行ってください。

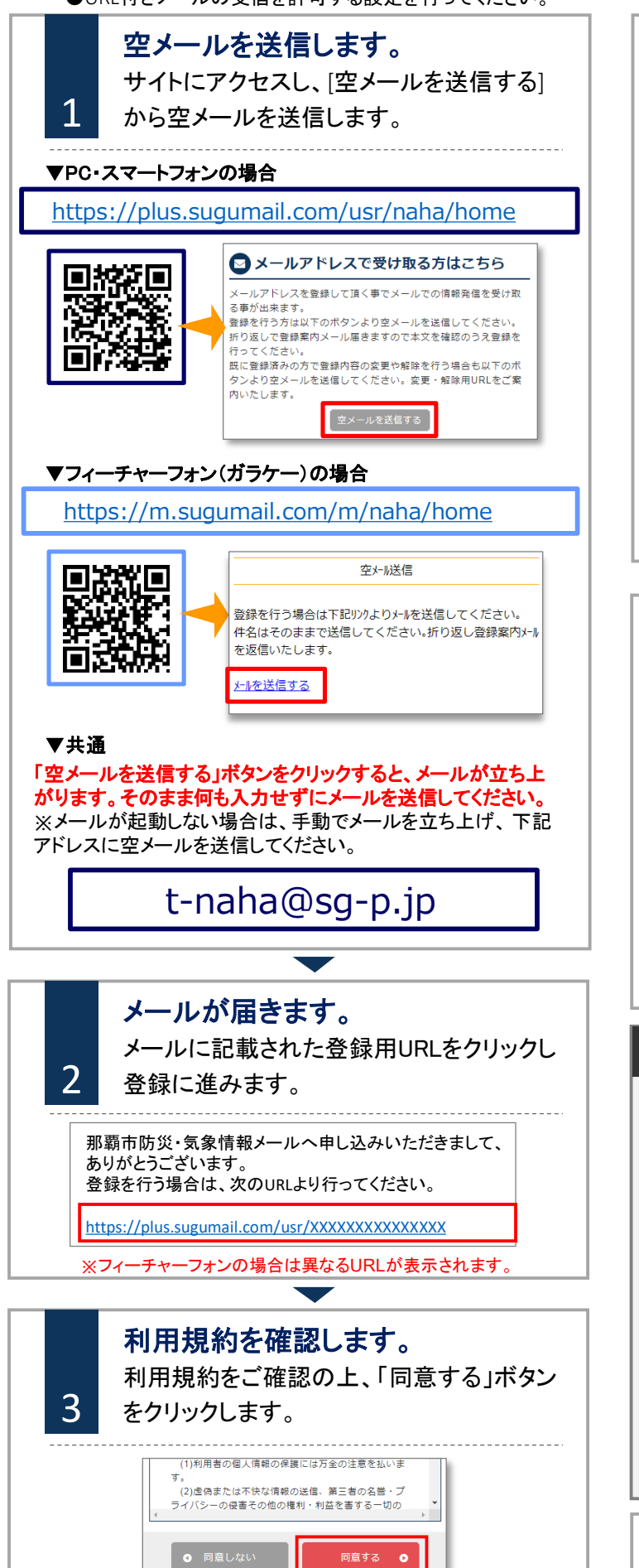

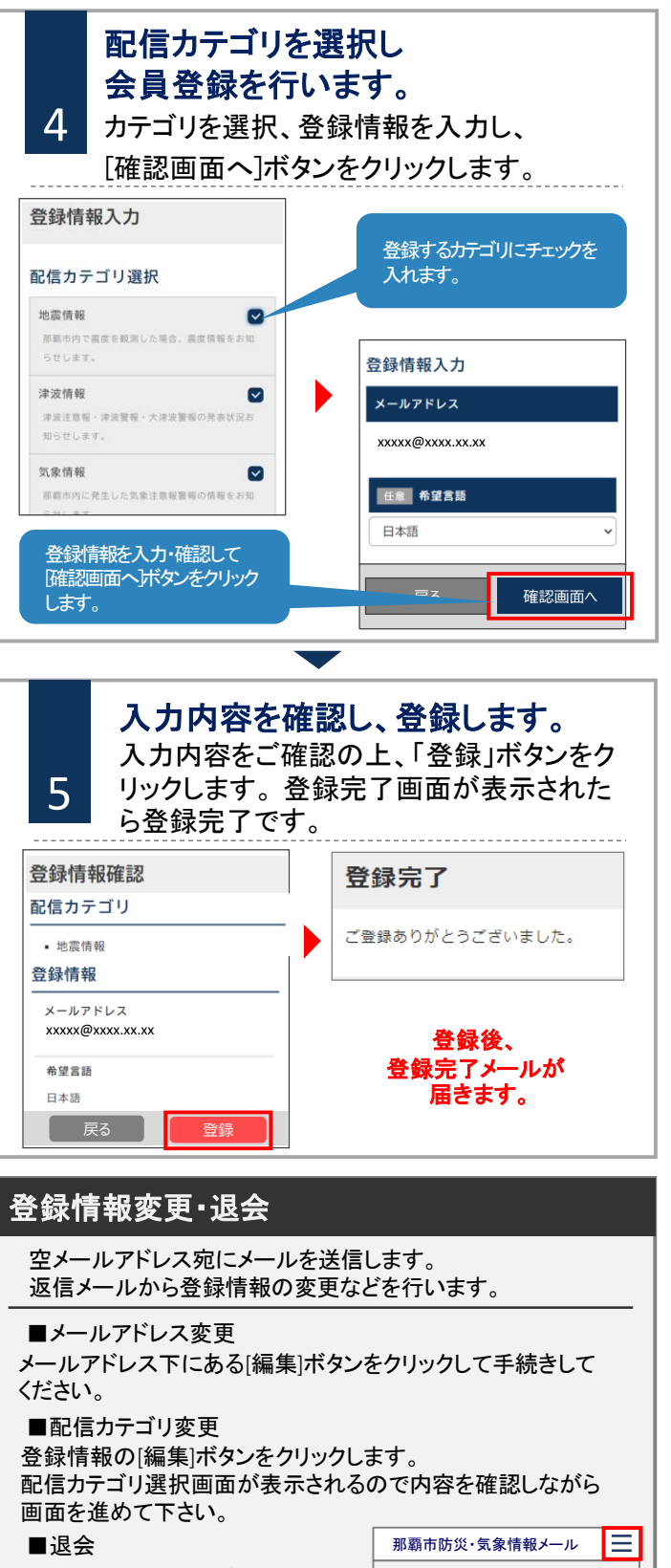

画面右上のメニューボタンをク リックし[登録解除へ]をクリック します。 次の画面で[登録解除へ]ボタン をクリックしてください。

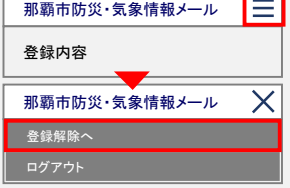

● お問合せ先 那覇市総務部防災危機管理課

電話:098-861-1102